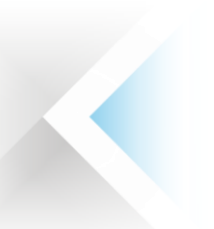

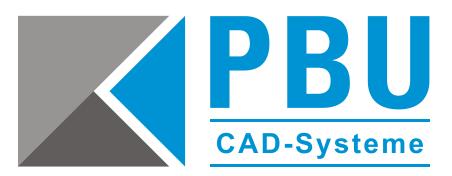

# **Installationsanleitung Solid Edge 2020 (V220)**

# **Hinweise:**

Um den hier beschriebenen Anweisungen folgen zu können, entpacken Sie bitte die **Solid\_Edge\_2020.exe** mit z.B. 7-Zip. Dadurch erhalten Sie die Installationsordner und Verzeichnisse, auf welche verwiesen wird.

Solid Edge 2020 läuft nur auf 64-Bit-Systemen. Microsoft hat die Unterstützung für Windows 7 im Januar 2015 und für Windows 8.1 im Januar 2018 eingestellt. Solid Edge 2020 kann weiterhin unter Windows 7 und Windows 8.1 installiert werden. Wenn jedoch ein Windows 7- oder Windows 8.1-spezifisches Problem auftritt, kann keine Lösung gewährleistet werden, sofern Support von Microsoft erforderlich ist. Für genauere Informationen und die optimale Einstellung des Systems lesen Sie bitte unbedingt die "readme.htm" - Datei diese befindet sich im Ordner **Solid\_Edge\_2020** der Installationsmedien. View und Markup wurde aus dem Basis-Setup von Solid Edge 2020 entfernt.

Bei Installations- und / oder Lizenzierungsproblemen finden Sie weitere Informationen unter: [www.pbu-cad.de/downloads/hilfen/solid-edge](https://www.pbu-cad.de/downloads/hilfen/solid-edge)

# **Verwenden der kostenlosen Version von Solid Edge für 2D-Drafting und 3D-Viewer:**

Sie können Solid Edge installieren und für 2D-Drafting sowie den 3D-Viewer verwenden, ohne eine Lizenz zu erwerben. Nachdem Sie Solid Edge installiert haben, starten Sie das Lizenzdienstprogramm und wählen Sie die Lizenzierungsoption "**Ich möchte den Viewer-Modus/Free 2D Drafting verwenden**" aus.

- 1. Denken Sie bitte bei einer bestehenden Solid Edge-Installation an die Sicherung Ihrer Vorlagen und Konfigurationsdateien, sofern sie nicht auf dem Server oder in anderen Verzeichnissen liegen.
- 2. Andere Solid Edge-Versionen müssen vorher über *Systemsteuerung\Alle Systemsteuerungselemente\Programme und Funktionen* vorher deinstalliert werden.
- 3. Solid Edge 2020 wurde für folgende Betriebssysteme zertifiziert:
	- Windows 10 Enterprise oder Professional (nur 64-Bit) Version 1709 oder neuer

Solid Edge 2020 kann nicht auf Windows Vista oder Windows XP installiert werden. Windows (Home) und Windows 8 RT werden nicht unterstützt. Solid Edge unterstützt nicht den Windows 10 Browser Microsoft Edge.

- 4. Für Solid Edge 2020 empfehlen wir die Verwendung von Microsoft Office Professional 2016 oder 365 Business.
- 5. Solid Edge kann mit Grafiktreibern ausgeführt werden, die Windows 7 oder Windows 8.1 oder Windows 10 unterstützen. Setzen Sie sich mit dem Hersteller oder Händler Ihres Grafiktreibers in Verbindung, wenn Sie herausfinden möchten, ob Ihr Treiber bzw. Ihre Karte diese Betriebssysteme unterstützt. Für eine optimale Leistung empfehlen wir, dass Sie eine professionelle Grafikkarte verwenden, die für CAD-Anwendungen vorgesehen ist. Zum Arbeiten mit umfangreichen Baugruppen oder komplexen Teilen wird eine Grafikkarte mit mindestens 256 MB empfohlen. Auf der folgenden Webseite finden Sie Informationen über mit Solid Edge getestete Grafikkarten: [Hardware \(Graphics Card\) Certifications](https://www.plm.automation.siemens.com/de_de/support/gtac/certifications.shtml)
- 6. Für Solid Edge wurde ein Breitbildschirmlayout für die Multifunktionsleiste hinzugefügt.

PBU CAD-Systeme GmbH (Niederlassung) Heinrich-Hertz-Str. 11 47445 Moers Tel.: +49 2841 99822-0 Fax: +49 2841 99822-20

PBU CAD-Systeme GmbH (Niederlassung) Raiffeisenstr. 27-29 70794 Filderstadt  $Tel: +49 711 4599969-0$ Fax: +49 711 4599969-1

Seite 1 von 3

E-Mail: [info@pbu-cad.de](mailto:info@pbu-cad.de) Internet: [www.pbu-cad.de](http://www.pbu-cad.de/) 

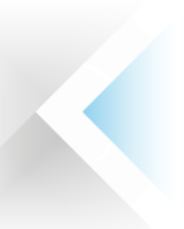

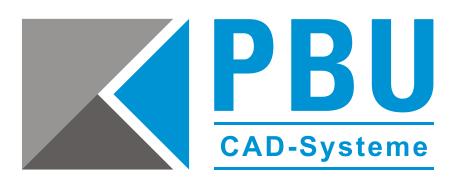

- 7. Solid Edge ist unter<https://support.sw.siemens.com/de-DE/> als elektronischer Download verfügbar. Darüber hinaus wird Ihnen eine README-Datei mit Download-Informationen zur Verfügung gestellt. Solid Edge verwendet Microsoft .NET Framework 4.6.
- 8. Die aktualisierte Lizenzdatei für dieses Release finden Sie unter: <https://account.sw.siemens.com/de-DE/licenses/>

Solid Edge 2020 und neuere Versionen verwenden den elektronischen Download zukünftig als standardmäßigen Liefermechanismus.

- 9. Solid Edge kann nur durch ein Konto mit Administratorrechten installiert und entfernt werden. Zum Betreiben von Solid Edge sind Benutzer-, Administrator- oder Gastprivilegien erforderlich. Wir empfehlen, zu der Installation die Benutzerkontensteuerung (UAC) zu deaktivieren.
- 10. Starten Sie die **setup.exe** aus dem Ordner **Solid\_Edge\_2020** mit einem Doppelklick. Der Installationsprozess sollte automatisch starten.
- 11. Folgen Sie nun den Hinweisen des Installationsassistenten und machen Sie ggf. die notwendigen Eingaben. Sie können im ersten Dialog des Installationsassistenten direkt die Lizenzdatei auswählen. Im Anschluss wird Solid Edge 2020 installiert (MS.NET Framework 4.6 muss bei der Installationsabfrage bestätigt werden).
- 12. Sollten Sie die Lizenzdatei (Nodelocked oder Floating) nicht schon bei der Installation angegeben haben, dann können Sie das im Windows Startmenü unter *Programme -> Siemens Solid Edge 2020 -> Lizenzdienstprogramm* nachholen.
- 13. Starten Sie Ihren Computer nach der Installation von Solid Edge neu, um die optimale Leistung der Software zu gewährleisten. Die erste Anmeldung nach dem Neustart muss mit Administratorenrechten erfolgen, um sicherzustellen, dass die Installation erfolgreich abgeschlossen wurde.

# **Freeware-Antivirusprogramm**

Das Freeware-Antivirusprogramm Avira identifiziert auf Windows-Plattformen gelegentlich fälschlicherweise einige Solid Edge-DLLs als infizierte Dateien. Wenn Sie Avira auf einen Windows-Computer verwenden und auf dieses Problem stoßen, verwenden Sie bitte die Avira-Option, die Dateien vom Scanvorgang mit Avira auszuschließen. Darüber hinaus sind auch F-Secure-Antivirenprogramme dafür bekannt, die Leistung von Solid Edge in einigen Szenarien zu beeinträchtigen.

#### **Solid Edge-Ordner "Preferences"**

Dieser Ordner beinhaltet die Unterordner "**Holes", "Materials"** und "**Translators"**. Zu diesen Dateien gehören "HOLES.txt", "Options.xlm", "Material.mtl", "propseed.txt", "gagetable.xls", INI-Dateien und viele andere.

#### **Lizenzen**

Sie bekommen von uns eine E-Mail mit der Lizenzdatei ("SELicense.dat"). Sichern Sie sich diese Datei oder drucken Sie diese aus und bewahren sie sorgfältig auf.

PBU CAD-Systeme GmbH (Zentrale) Robert-Bosch-Str. 8 86551 Aichach  $Tel: +4982518191-0$ Fax: +49 8251 8191-29

PBU CAD-Systeme GmbH (Niederlassung) Heinrich-Hertz-Str. 11 47445 Moers Tel.: +49 2841 99822-0 Fax: +49 2841 99822-20

PBU CAD-Systeme GmbH (Niederlassung) Raiffeisenstr. 27-29 70794 Filderstadt  $Tel: +49 711 4599969-0$ Fax: +49 711 4599969-1

Seite 2 von 3

E-Mail: [info@pbu-cad.de](mailto:info@pbu-cad.de) Internet: [www.pbu-cad.de](http://www.pbu-cad.de/) 

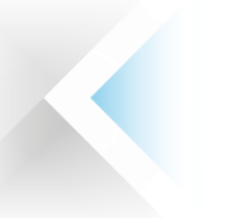

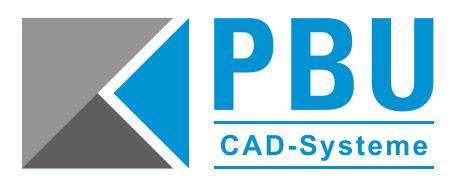

### **Bei Nodelocked-Lizenzen**

Bei der Auslieferung erhalten Sie von uns vorläufige Lizenzen. Die endgültigen Lizenzen erhalten Sie über die Online-Registrierung auf der Siemens-Lizenzierungswebseite.

**Wichtiger Hinweis:** Ab der Version Solid Edge 2020 ändert sich die Lizenzierungsart und Sie (auch Bestandskunden) müssen sich eine neue permanente Lizenz online erstellen. Diese erreichen Sie über die Siemens Support Webseite:<https://support.sw.siemens.com/de-DE/>

# **Bei Floating-Lizenzen**

Installieren Sie auf dem Rechner, der als Server dient, bei Versionsupdates immer den aktuellen Lizenzmanager (diesen finden Sie im Verzeichnis **Solid\_Edge\_2020\SptTools\SPLMLicenseServer**). Achten Sie darauf, in der gelieferten Lizenzdatei den Namen des Rechners oder seine IP-Adresse in der Zeile "SERVER this\_host" einzutragen (ersetzen Sie das Wort "this\_host" durch den richtigen Namen). Die Lizenzdatei muss nach der Einrichtung des Lizenzservers, wie bei den Nodelocked-Lizenzen, auf den Arbeitsplätzen während der Installation oder hinterher (siehe Punkt 11. oder 12. der Installation) eingespielt werden. Sind auf dem Rechner schon andere Programme installiert, die den Lizenzmanager verwenden? Dann muss im Lizenzmanager ein zweiter Dienst erzeugt werden.

# **Solid Edge Standard Parts**

Standard Parts erfordert, dass SQLExpress oder SQLServer auf dem Servercomputer installiert ist. Einzelheiten zum Konfigurieren von SQLExpress oder SQLServer finden Sie im Installationshandbuch von Standard Parts.

#### **Hinweis:**

Ihre Standard Parts-Datenbank kann direkt zur Verwendung in Solid Edge 2020 konvertiert werden, indem Sie den Konfigurationsassistenten ausführen, die "sac"-Datei für die Konfiguration von Standard Parts auswählen und auf "Ja" klicken, wenn Sie gefragt werden, ob die Konvertierung nach Solid Edge 2020 ausgeführt werden soll. Das Setup von Standard Parts Administrator enthält, als eine Installationsoption, kostenlose Normteile. Mit dem Standard Parts Administrator-Setup werden zusätzlich auch ein Standard Parts Benutzerhandbuch ("StandardPartsUserGuide.chm") und ein Standard Parts Installationshandbuch ("StandardPartsInstallationGuide.pdf") im Ordner *Solid Edge 2020\Program\ResDLLs\00x* bereitgestellt.

PBU CAD-Systeme GmbH (Niederlassung) Heinrich-Hertz-Str. 11 47445 Moers Tel.: +49 2841 99822-0 Fax: +49 2841 99822-20

PBU CAD-Systeme GmbH (Niederlassung) Raiffeisenstr. 27-29 70794 Filderstadt  $Tel: +49 711 4599969-0$ Fax: +49 711 4599969-1

Seite 3 von 3

E-Mail: [info@pbu-cad.de](mailto:info@pbu-cad.de) Internet: [www.pbu-cad.de](http://www.pbu-cad.de/)